# Copyright Profiles

### File | Settings | Copyright - Copyright Profiles for Windows and Linux IntelliJ IDEA | Preferences | Copyright - Copyright Profiles for Mac OS

Use this page to create, edit, and remove copyright profiles.

### In this topic:

- Profiles Toolbar
- Copyright Profile Page

### Profiles toolbar

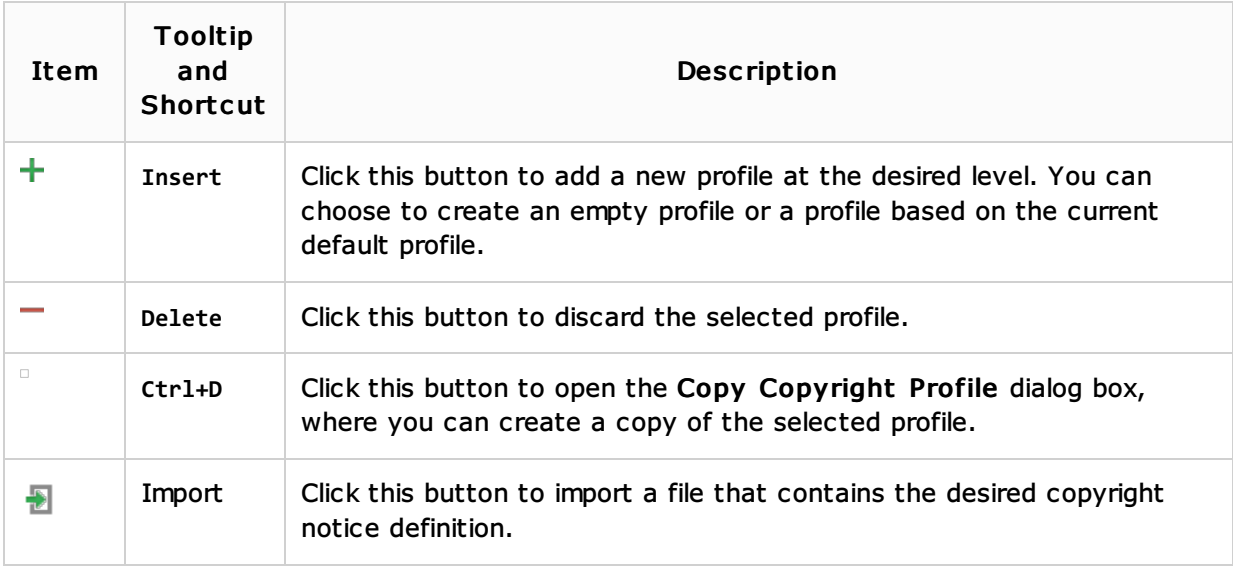

You can perform the same actions using context menus of the profile nodes.

# Copyright profile page

Use this page to configure the selected profile: define the copyright notice to be generated and specify the keyword to detect copyright notices in comments.

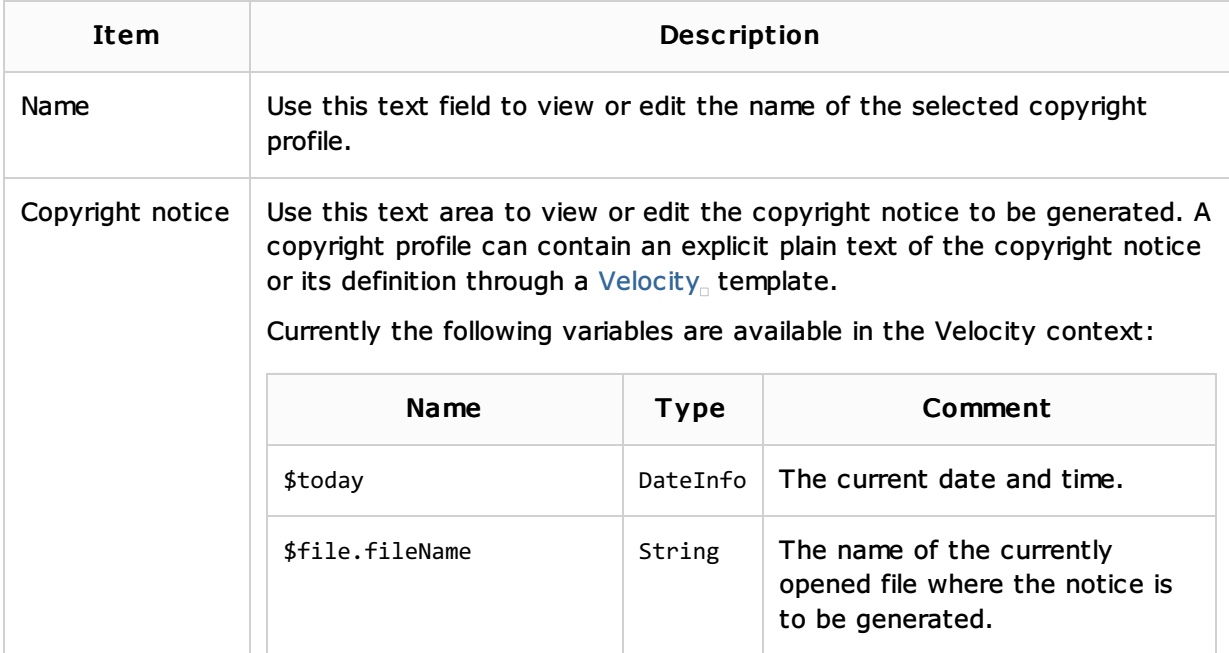

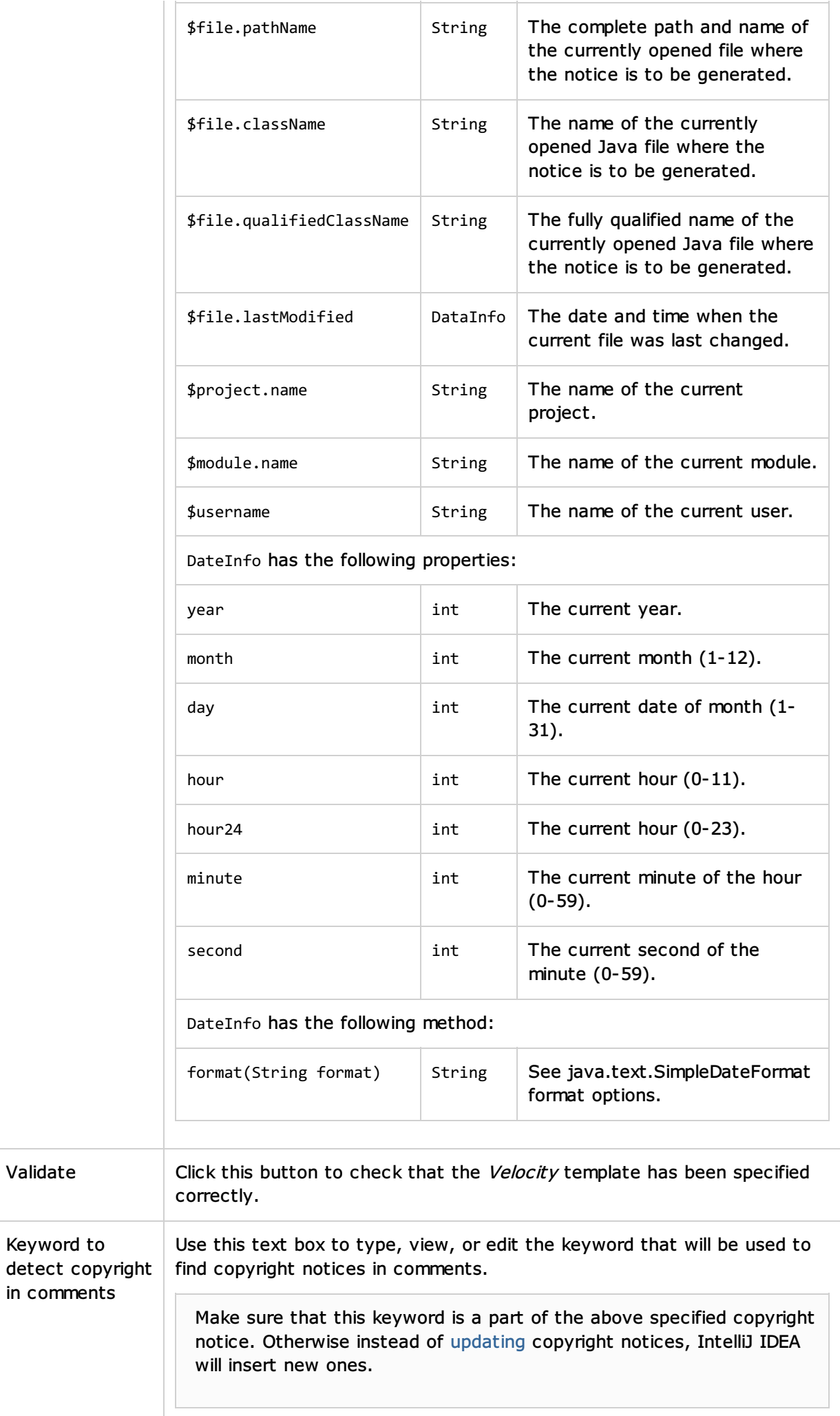

 $in$ 

### See Also

Concepts:

■ Scope

## Procedures:

- Configuring Copyright Profiles
- Accessing Project Settings
- Generating and Updating Copyright Notice  $\mathbf{u}$

#### Reference:

- **Plugin Configuration Wizard**
- **Plugins**

### Web Resources:

**Developer Community**